## **ДЕПАРТАМЕНТ ОСВІТИ І НАУКИ ОБЛАСНОЇ ДЕРЖАВНОЇ АДМІНІСТРАЦІЇ ТЕРНОПІЛЬСЬКОЇ ОБЛАСНІ**

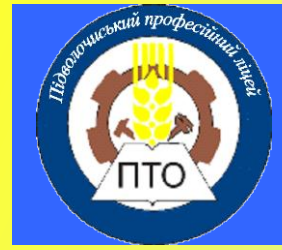

 **ДНЗ «Підволочиський професійний ліцей»**

**Методична розробка уроку виробничого** 

**навчання з теми програми «Технології** 

**комп'ютерної обробки інформації»**

# *«Побудова та*

*форматування таблиць»* 

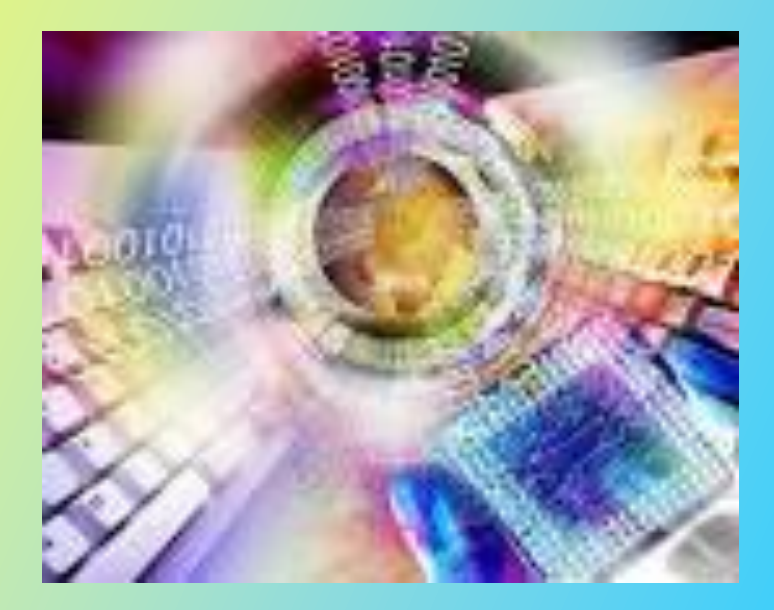

 **Підготувала: майстер виробничого навчання**  *Приймак Аліна Миколаївна* 

## **З М І С Т**

- **1. Вступ**
- **2. Характеристика та навчально-виховні завдання теми.**
- **3. Вимоги безпеки при роботі на ПК**
- **4. Інформаційна картка уроку виробничого навчання.**
- **5. Технологічна карта уроку виробничого навчання.**
- **6.Урок виробничого навчання.**
- **7. Висновок**
- **8. Додатки**

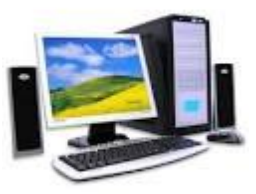

## **В С Т У П**

Комп'ютерна техніка на даний час досягла в своєму розвитку настільки високого рівня, що перетворилась в одну з важливих сторін оточуючої людину дійсності. Використання та подальше впровадження таких технологій вимагає достатньої кількості професіоналів. У наш час бурхливого росту інформаційних технологій виникає потреба у великій кількості людей, з умінням працювати на комп'ютерній техніці. Ці вміння і знання значно підвищують культуру праці, її продуктивність у багатьох сферах діяльності людини.

Здобуття даної професії передбачає оволодіння базовими поняттями з курсу економіки та діловодства, ефективне використання сучасної комп'ютерної техніки та оргтехніки для розв'язування конкретних практичних завдань. Заняття з усіх спеціальних дисциплін проводяться з обов'язковим використанням комп'ютерної техніки.

Згідно Концепції модернізації української освіти, основна мета професіональної освіти – підготовка кваліфікованого фахівця відповідного рівня і профілю, конкурентоздатного на ринку праці, компетентного, відповідального, такого, що вільно володіє своєю професією і орієнтованого в суміжних галузях діяльності, здатного до ефективної роботи за фахом на рівні світових стандартів, готового до постійного професійного зростання, соціально-професійної мобільності. Найважливіша риса сучасного професійного навчання його спрямованість на те, щоб навчити учнів не лише пристосовуватись, а й активно діяти в ситуаціях, які зазнали соціальних змін.

Ця методична розробка виконана на основі Державного стандарту професійно-технічної освіти (ДСПТО 4112.К72040-2006). Вона може бути використана в процесі викладання на уроках виробничого навчання при вивчені теми № 4 «Технологія комп'ютерної обробки інформації».

Основною метою методичної розробки уроку є актуальність даної теми, а основні задачі, які ставляться при проведенні цього уроку, – це довести до свідомості учнів основні принципи використання інноваційних технологій в навчанні по професії, донести необхідність та актуальність використання цих технологій.

У розробці приводяться рекомендації з використанням сучасних форм, методів, які дозволяють підвищити ефективність навчання шляхом активізації пізнавальної діяльності учнів. Людина третього тисячоліття не мислить себе без сучасних інформаційних технологій. Відповідаючи запитам часу, ми навчаємо всіх учнів ліцею комп'ютерної грамотності.

Методична розробка уроку виробничого навчання ілюструє методику формування життєвих компетентностей учнів, як умову розвитку творчого потенціалу шляхом використання інформаційно-комунікаційних технологій. Такі уроки залучають учнів до діяльного розв'язання завдань і проблем, ставлять їх в позицію причетності до подій.

Даний урок виробничого навчання є прикладом застосування інтерактивних технологій, які передбачають навчальний процес за умови активної взаємодії всіх учнів у ході уроку в малих групах, чітке виконання обов'язків учасниками; під час проведення індивідуального виконання - застосування «Методу імітаційних вправ», основною складовою якого є вправи і самостійна робота учнів. Саме це і забезпечує формування основ професійної майстерності учнів. Вправи - це не тільки повторення, але й обов'язковий рух уперед. Кожна вправа - це черговий крок в оволодінні професією. На уроці використовуються: інтерактивні методи навчання, пов'язані з роботою в групах: «Коло ідей», вправа «Мікрофон», створення проблемних ситуацій.

## **Характеристика та навчально-виховні задачі теми.**

Вивчення теми «Побудова та форматування таблиць» заплановано робочим навчальним планом при професійній підготовці з професії «Оператор комп'ютерного набору».

В робочому плані відповідно ДСПТО 4112.К72040-2006 в програмі виробничого навчання тема «Побудова та форматування таблиць» розташована після тем, які дають спроможність учням мати значні конкретні теоретичні знання з використання MS Word: встановлювати параметри сторінки, вставляти і видаляти фрагменти тексту, редагувати текст, форматувати текст, списки, форматувати абзац, оформляти заголовок, копіювати фрагменти тексту, здатні застосовувати спеціальні знання при вирішенні проблемних ситуацій.

Одержані уміння, навички дають можливість учням оволодіти прийомами роботи з даної теми. В даній темі це п'ятий урок. На урок з теми «Побудова та форматування таблиць» відводиться 6 годин.

Вирішальне значення в оволодінні навичками є навички, одержані при вивченні попередніх тем.

Протягом навчального процесу вивчення усіх тем програми будуть зустрічатися роботи з використанням знань, умінь, навичок даної теми, які уже будуть відзначатися високим професіоналізмом.

Тема посідає важливе місце в програмі виробничого навчання при підготовці кваліфікованих робітників з професії.

Знання даної теми відіграє значну роль і необхідні для майбутньої практичної діяльності учнів. Набуті навички дадуть можливість учням застосовувати їх на виробництві.

Тема «Побудова та форматування таблиць» учнями вже були частково розглянути на уроках професійно-теоретичної підготовки з предмету «Основи діловодства» при вивченні тем з «Правила оформлення організаційно-розпорядчої документації»: «Створення документу "Наказ". Його структура та особливості», «Оформлення титульної сторінки та змісту надрукованого матеріалу», при вивченні предмету «Діловодства» в темі «Складання і оформлення службових документів: договори, протоколи, постанови, рішення» , при вивченні предмету «Технології комп'ютерної обробки інформації» при розгляді теми «Побудова та форматування таблиць».

Тому для проведення уроку обрано тип уроку - Урок вдосконалення вмінь та формування навичок.

Основна дидактична мета - Удосконалення та систематизація умінь при виконанні складних робіт, формування навичок при вирішенні складних виробничих завдань.

Вид уроку - ділова гра; аналіз конкретних ситуацій; конкурс; виконання індивідуальних робіт.

Для досягнення навчальної, розвиваючої та виховної мети уроку визначені методи та форми роботи з учнями, матеріальне-технічне забезпечення уроку.

Урок проводиться з використанням інформаційно-комунікаційних технологій, послідовність виконання робіт супроводжується показом мультимедійних. На уроці комп'ютер виступає одночасно об'єктом вивчення, знаряддя праці та засобом навчання.

Група заздалегідь ділиться на дві підгрупи - команди, їм дається домашнє завдання:

Зробити презентацію на повторення теоретичного матеріалу, який учні вивчали на уроках з предмету «Технології комп'ютерної обробки інформації».

Одним з важливих моментів на уроці для учнів є розумінням особистої зацікавленості в набуванні знань, щоб вони могли відчути свою компетентність

При організації навчання здійснюю втілення ідеї синтетичного уроку. Особливістю синтетичного уроку є його відповідність вимогам сучасного процесу навчання, а це забезпечує оволодіння принципами та закономірностями формування провідних понять, підвищення пізнавальної активності учнів.

Синтетичному плану уроку найповніше відповідають особистісно - розвивальні підходи. Такий план уроку сприяє розвитку розумових здібностей і формуванню прийомів логічного мислення.

Синтетичний метод навчання це взаємозв'язок та взаємопроникнення різних видів засвоєння, на всіх структурних етапах уроку, що дає можливість усвідомити суть здобутих знань. Під час такого уроку синтезується вивчення нового матеріалу, органічно об'єднується з його закріпленням, повторення раніше вивченого спирається на відомі учням знання і проводиться не тільки у формі викладу і пояснення учням але і в формі різноманітної самостійної роботи учнів. Використання викладачем колективної, групової та самостійної роботи учнів уже на всіх етапах уроку сприяє оволодінню системою знань, необхідних для засвоєння, і застосуванню їх на практиці. Також дає змогу допомагати один одному, оперативно усувати прогалини в знаннях, прислухатися до порад учителя, доповнювати відповіді, надавати новий позапрограмний матеріал з додаткових джерел, переглянути вже засвоєне з нових позицій; пов'язати його із змістом інших навчальних предметів.

Колективна учбова діяльність сприяє засвоєнню знань і формуванню особистості учнів. Вона активізує роботу кожного учасника навчального процесу, підвищує якість знань, умінь і навичок, розвиває інтерес до навчання, забезпечує потребу учня в емоційному контакті під час навчального процесу.

## **Основні навчальні та виховні задачі.**

При вивченні даної теми учні повинні оволодіти такими навичками, умінням:

#### *Повинні знати:*

- базові пакети прикладних програм (MS Word та ін); основні поняття MS Word: текстовий процесор, параметри станиці, редагування, форматування тексту, форматування шрифту, створення таблиці різними методами, правильний вибір методу створення таблиці. Редагування таблиці та їх даних.

#### *Повинні уміти:*

- використовувати вивчені прикладні програмні засоби (в даному випадку MS Word): встановлювати параметри сторінки, вставляти і видаляти фрагменти тексту, редагувати текст, форматувати текст та шрифт, створювати таблиці різними методами, форматувати таблицю та її дані.

#### *Необхідна реалізація виховних цілей.*

- виховання наполегливості у праці;
- виховання уважності при виконанні кожного прийому роботи;
- виховання толерантності у відношенні до членів колективу групи;
- виховання поваги до старших.

### *Після вивчення теми учні повинні:*

- Добре знати методи створення таблиць.
- Форматувати дані в таблиці.
- Редагувати таблицю.

## **Вимоги безпеки при роботі на ПК**

## *ІНСТРУКЦІЯ*

## *з охорони праці, пожежної безпеки при проведенні*

## *занять у комп'ютерному класі*

1. Не вмикайте та не вимикайте комп'ютери без дозволу майстра.

2. На робочому місці слід сидіти так, щоб можна було, не нахиляючись користуватися клавіатурою, і водночас повністю бачити зображення на екрані дисплея – на відстані не ближче чім 50- 60 см від екрана, щоб лінія зору була направлена до центру екрану.

3. Починати роботу можна лише за вказівкою майстра.

4. Виконувати слід тільки зазначене учителем завдання. Категорично заборонено виконувати інші роботи.

5. На клавіші клавіатури потрібно натискати плавно, не припускати ударів.

6. Заборонено самостійно переміщувати апаратуру.

7. Заборонено запускати ігрові програми.

8. У випадку виникнення неполадок треба повідомити викладача або лаборанта.

9. Не намагатися самостійно відрегулювати апаратуру або усувати в ній неполадки.

10. При появі незвичайного звуку або вимкнення апаратури потрібно негайно припинити роботу й довести це до відома майстра.

11. При появі запаху паленого слід припинити роботу, вимкнути апаратуру і повідомити про це вчителя чи лаборанта.

> *НЕОХАЙНІСТЬ, НЕУВАЖНІСТЬ, НЕДОСТАТНЄ ВМІННЯ ПРАЦЮВАТИ З ПРИЛАДАМИ, НЕВИКОНАННЯ ПРАВИЛ ОХОРОНИ ПРАЦІ ТА ПОЖЕЖНОЇ БЕЗПЕКИ МОЖУТЬ ПРИВЕСТИ ДО НЕЩАСНОГО ВИПАДКУ!!!!!!!!!*

## **Інформаційна карта уроку виробничого навчання**

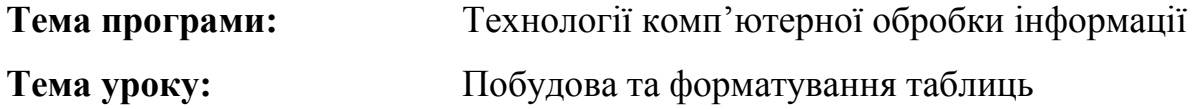

**Мета уроку:**

**методична мета:** використання сучасних педагогічних та інформаційнокомунікаційних технологій, використання інноваційних підходів та методик з використанням інформаційнокомунікаційних технологій у професійній підготовці робітничих кадрів.

**дидактична мета:** удосконалення та систематизація умінь при виконанні складних робіт, формування навичок при вирішенні складних виробничих завдань.

**навчальна:** закріпити знання учнів, одержаних ними на уроках Технологія комп'ютерної обробки інформації, формування і розвиток умінь і навичок, застосування знань для розв'язування завдань, навчити учнів створювати таблиці різними методами та форматувати дані в таблиці у текстовому документі.

**розвиваюча:** розвиток логічного, аналітичного та економічного мислення, пам'яті, уваги, пізнавального інтересу учнів, пізнавальної активності та самостійності, уваги, спостережливості, формування вміння та навичок самовдосконалення за обраною професією.

**виховна:** виховати допитливість, спостережливість, наполегливість, старанність, готовність до самостійної роботи, відповідальність за результати власної праці, інтерес до професії

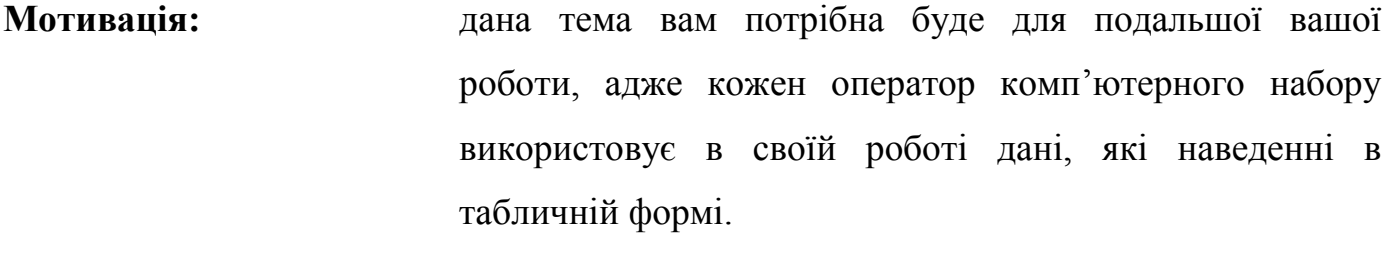

**Тип уроку:** комбінований з використанням інноваційних технологій; урок вдосконалення вмінь та формування навичок

**Методи та методичні** показ трудових прийомів, словесний, наочний,

**прийоми навчання:** проблемно-пошуковий, бесіда

**Дидактичне** картки завдання, інструкційно-технологічні картки, плакат

**забезпечення:** «Створення таблиці», плакат «Форматування таблиці та комірок», презентація «Створення та форматування таблиці», відеоурок.

**Матеріально-технічне** комп'ютери, програма MS Word, мультимедійний **забезпечення:** проектор, екран

**Міжпредметні зв'язки:** технологія комп'ютерної обробки інформації тема «Побудова та редагування таблиць», основи роботи в Інтернеті, основи діловодства тема «Складання і оформлення службових документів: списки, накладні, тематичні плани».

**Форми організації**

**навчальної діяльності:** фронтальна, індивідуальна, диференційовано-групова

**Перелік умінь і навичок:** вміння створювати таблиці, добавляти стовпці та рядки, об'єднувати комірки, вводити та редагувати дані в таблицю.

## **Технологічна карта уроку виробничого навчання**

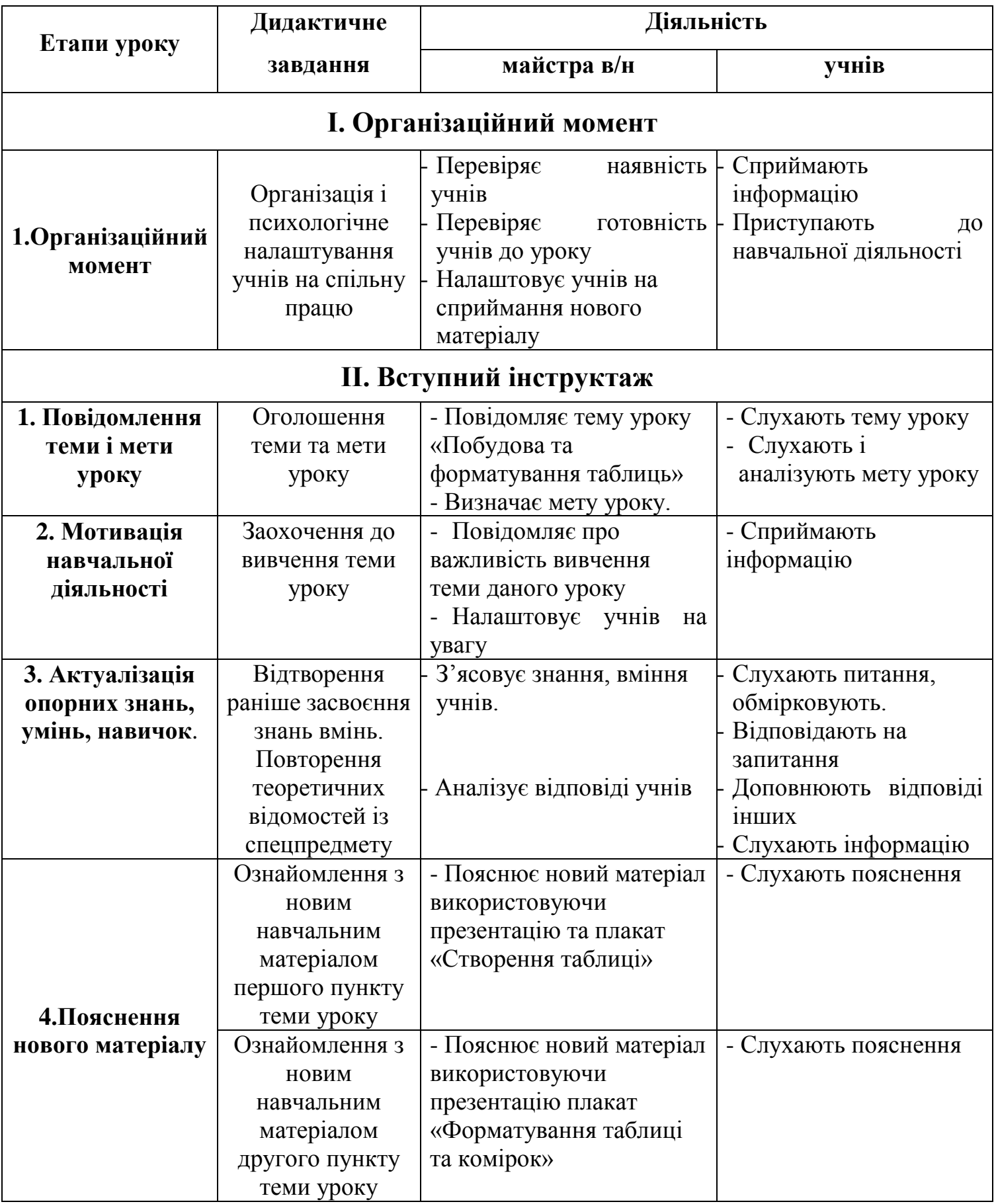

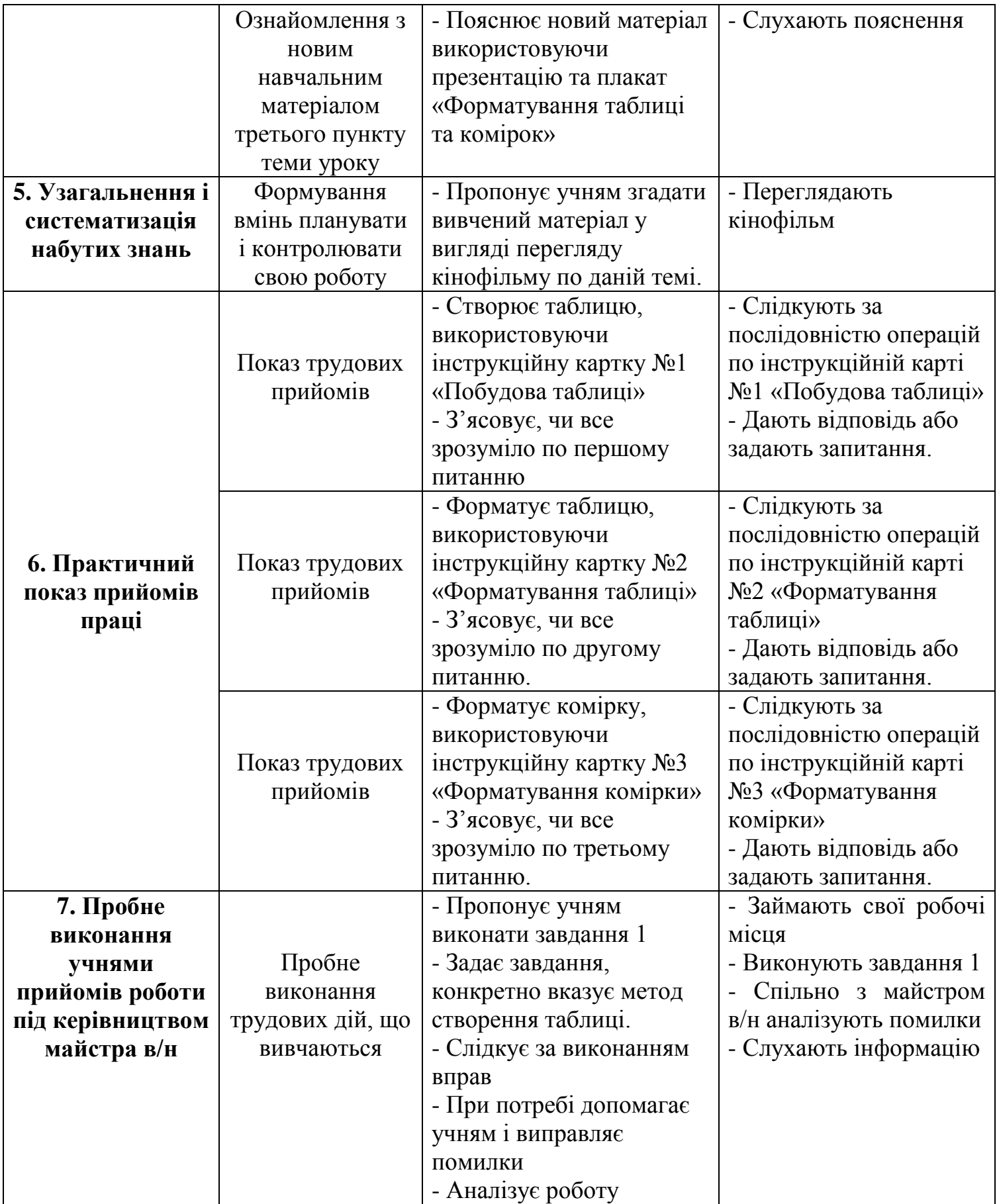

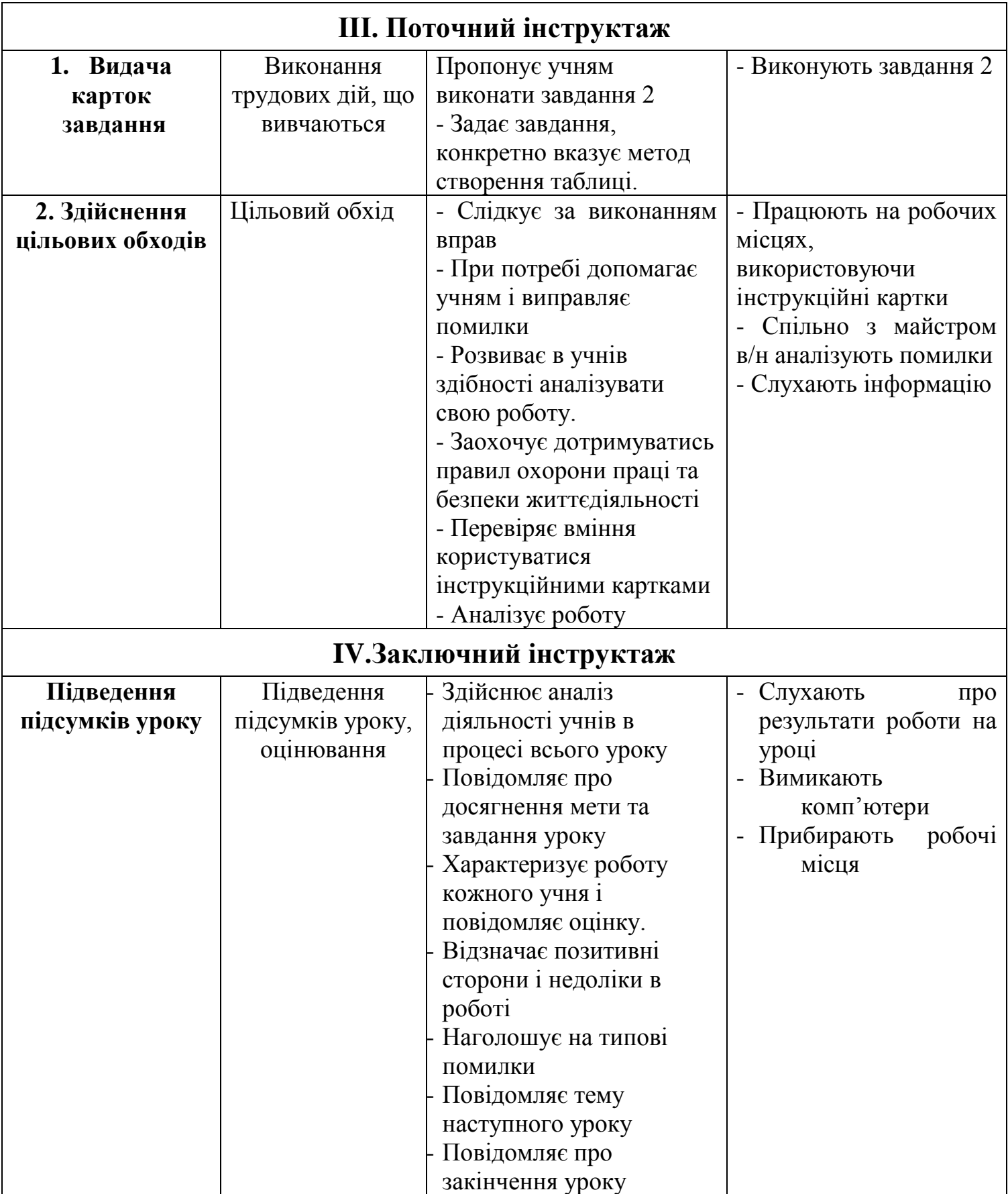

## **Урок виробничого навчання**

«ЗАТВЕРДЖУЮ» старший майстер \_\_\_\_\_\_\_\_\_\_ Мельник С.В.  $\langle \langle \rangle \rangle$  2015р.

## **ПЛАН УРОКУ**

**Дата:** 4 лютого 2014

**Група:** 12

**Професія:** Оператор комп'ютерного набору. Код.4112.

**Тема програми:** Технологія комп'ютерної обробки інформації.

**Тема уроку:** «Побудова та форматування таблиці»

#### **Мета уроку:**

*основна методична мета:* використання сучасних педагогічних та інформаційно-комунікаційних технологій, використання інноваційних підходів та методик з використанням інформаційно-комунікаційних технологій у професійній підготовці робітничих кадрів.

*основна дидактична мета:* удосконалення та систематизація умінь при виконанні складних робіт, формування навичок при вирішенні складних виробничих завдань.

*навчальна:* закріпити знання учнів, одержаних ними на уроках Технологія комп'ютерної обробки інформації, формування і розвиток умінь і навичок, застосування знань для розв'язування завдань, навчити учнів створювати таблиці різними методами та форматувати дані в таблиці у текстовому документі;

*розвиваюча:* розвиток логічного, аналітичного та економічного мислення, пам'яті, уваги, пізнавального інтересу учнів, пізнавальної активності та самостійності, уваги, спостережливості, формування вміння та навичок самовдосконалення за обраною професією;

*виховна:* виховати допитливість, спостережливість, наполегливість, старанність, готовність до самостійної роботи, відповідальність за результати власної праці, інтерес до професії.

**Тип уроку:** урок вдосконалення вмінь та формування навичок.

**Вид уроку:** ділова гра, аналіз конкретних ситуацій,конкурс, виконання індивідуальних робіт.

#### **Методи:**

*за джерелами передачі та сприймання навчальної інформації –* словесні, наочні, практичні;

*за характером пізнавальної діяльності учнів:* пояснювально-ілюстративний, репродуктивний;

*залежно від основної дидактичної мети і завдань:* методи формування вмінь і навичок, перевірка та оцінювання знань, умінь і навичок; методи закріплення навчального матеріалу, самостійної роботи учнів з осмисленням й засвоєння нового матеріалу роботи із застосування знань на практиці та вироблення вмінь і навичок, перевірки та оцінювання знань, умінь і навичок;

*синтетичний метод навчання;*

*інтерактивні методи навчання:* «кожен учить кожного» - (навчаючи – учусь). **Форма організації навчальної діяльності:** робота в малих групах.

**Методи і прийоми:** Робота у співпраці моделювання, точечна дискусія.

**Матеріально-технічне забезпечення:** електронні презентації, комп'ютери, мультимедійний проектор.

**Дидактичне забезпечення уроку:** презентація теми, завдання в програмі PowerPoint, унаочнення, картки із завданням, інструкційні картки, опорний конспект, таблиця з критеріями оцінювання навчальних досягнень учнів.

### **Міжпредметні зв'язки:**

- предмет «Основи діловодства» в темі «Складання і оформлення службових документів: списки, накладні, тематичні плани»
- предмет «Технологія комп'ютерної обробки інформації» при розгляді теми: «Побудова та редагування таблиць».

#### **Основна література:**

- 1. «Інформатика і комп'ютерна техніка» навчальний посібник для дистанційного навчання 2-ге видання, виправлене і перероблене. За редакцією П.П. Лізунова, Київ, 2006 рік. – 466с.
- 2. Гаєвський О.Ю. «Інформатика» 7-11 класи; Київ «Видавництво А.С.К.» 2004р. 512с.

3. Шестопалов Є.А. «Microsoft Word 2007»; Шепетівка «Аспект», 2005р. 112с.

## **ХРОНОМЕТРАЖ УРОКУ**

- І. Організаційна частина (5 хв)
- ІІ. Вступний інструктаж (40 хв)
- ІІІ. Поточний інструктаж (200 хв)
- IV. Заключний інструктаж (25 хв)

## **ХІД УРОКУ**

## *1. Організаційна частина.*

- Привітання.
- Перевірка наявності та готовності учнів до уроку.
- Повідомлення теми програми і теми уроку.
- Розподіл учнів по робочих місцях.
- Підготовка робочого місця.

## *2. Вступний інструктаж.*

- Оголошення тем програми та уроку *(Слайд №1)* Тема програми: «Технологія комп'ютерної обробки інформацій» Тема уроку: «Побудова та форматування таблиць»
- Оголошення мети уроку.

Мета: закріпити знання учнів, одержані ними на уроках по предмету «Технології комп'ютерної обробки інформації», сформувати і розвинути уміння і навички по даній темі, застосовувати отриманні знання на практиці, навчити учнів створювати, редагувати таблицю та дані в таблиці.

- Оголошення епіграфу уроку.*(Слайд №2)* Афоризм. «Якщо людині подарувати одну рибину, вона буде ситою один день; якщо навчити людину ловити рибу, вона буде ситою все своє життя»
- Повторення вивченого матеріалу і набутих умінь. *(Слайд № 3)*

Повторення вивченого матеріалу проводимо у вигляді гри «Самий розумний». Групу ділимо на 2 підгрупи. Кожна підгрупа на швидкість читає питання і відповідає на них. На всі питання дається 1 хв. часу. (правильна відповідь оцінюється в 1 бал). Також кожна підгрупа дома підготовила презентацію по темах вивчених на минулому уроці: «Перевірка орфографії та граматики», «Введення, редагування та форматування текстової інформації».

Капітани команди даних груп приставляють свої презентації по даних темах.

(Презентація оцінюється по 10-ти бальній шкалі)

- Викладання нового матеріалу *(Слайди №4-10)*
	- Огляд теоретичного матеріалу за допомогою презентації.
	- Перегляд відеофільму по даній темі.
	- Закріплення знань за допомогою гри «Футбол»

## *Огляд теоретичного матеріалу за допомогою презентації.*

**Створення порожньої таблиці.**

1. Спосіб.

1). Встановлюємо курсор миші на місце розташування таблиці й обираємо команду меню *Таблица – Добавить – Таблица*.

2). У діалоговому вікні *Вставка таблиці* (мал. 2. Презентація) задаємо число стовпців та рядків за допомогою лічильників *Число столбцов і Число строк.*

3). Установіть ширину стовпців або включіть режим авто підбору ширини (позиція Авто).

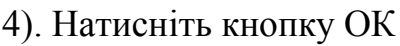

## 2. Спосіб.

Спробуємо «намалювати» таблицю. Установіть курсор у місце вставки таблиці і виконайте команду меню *Таблиця – Нарисовать Таблицу*. Покажчик миші набуде форми олівця. Наведіть олівець на один з кутів таблиці і, не відпускаючи кнопки миші, розтягніть прямокутник таблиці й лише тоді відпустіть кнопку. Намалюйте олівцем горизонтальні та вертикальні лінії таблиці.

6). Закріплення вивченого матеріалу.

Перегляд презентації про створення таблиці.

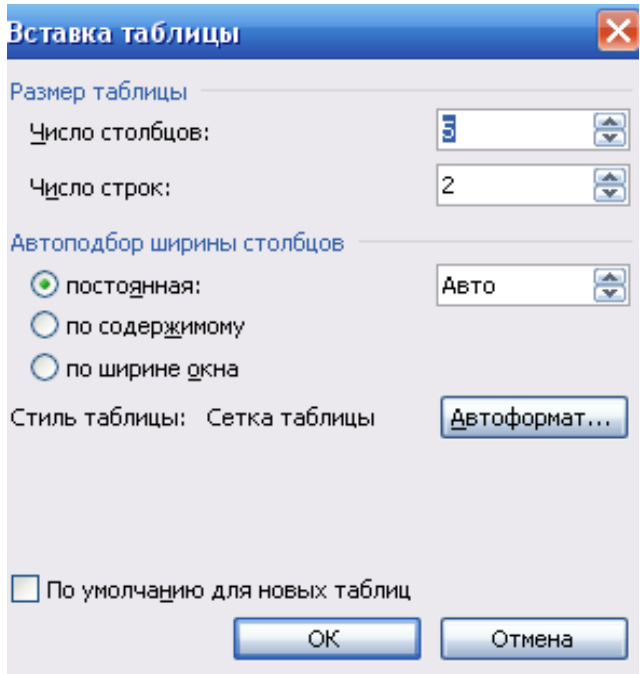

## **Форматування таблиці**

*Вставка та видалення рядків і стовпців у таблицю*

Вставте курсор в один з рядків вище чи нижче від місця вставки. Оберіть кнопку меню *Таблица – Добавить – Строки выше (Строки ниже).* Якщо ж потрібно вставити кілька рядків, наприклад два, виділіть два рядка та виконайте одну із зазначених команд. Вставка стовпців виконує ця аналогічно командою *Столбцы слева (Столбцы справа).* 

Клацніть мишею всередині рядка чи стопця, що видаляється, й оберіть команду

меню *Таблица – Удалить – (Столбцы* або *Строки)*. Для видалення таблиці виділіть усю таблицю і натисніть клавішу Delete.

## *Зміна розмірів рядків і стовпців*

Змінити висоту рядка або стовпця можна простим перетягуванням межі таблиці. Наведіть покажчик миші на потрібну лінію сітки і клацанням миші перетягніть

лінію сітки на нове місце. Або. *Таблица – Свойства таблицы.* У діалоговому вікні *Свойства таблицы* відкрийте вкладку *Строка* (мал. 2 Презентації). Клацніть на опції *Высота* і уведіть значення висоти у сантиметрах до поля лічильника. Аналогічно ви можете задати параметри стовпців, виділяючи стовпці та використовуючи вкладку *Столбе*ц діалогового вікна *Свойства таблицы.*

*Зміна розмірів та розміщення таблиці.*

Найпростіше розмір таблиці регулюється за

допомогою маркера зміни розміру, який має вигляд маленького квадрата і з'являється в нижньому правому куті після виділення всієї таблиці. Установіть на нього покажчик миші, натисніть на кнопку миші й потягніть маркер у потрібний бік до отримання необхідного розміру таблиці по вертикалі та горизонталі й відпустіть кнопку.

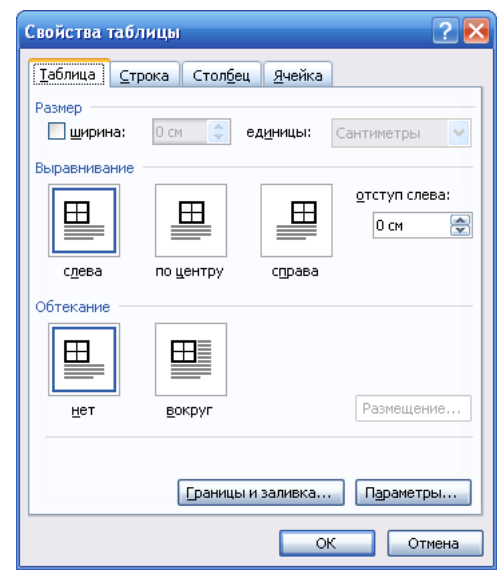

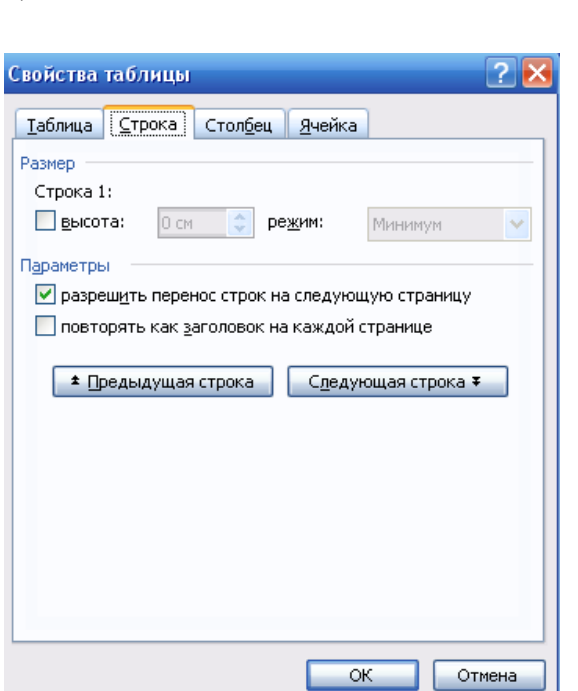

Ви можете певним чином розташувати створену таблицю відносно тексту, клацнувши по ній мишею та обравши команду *Таблица – Свойства таблицы*. У діалозі властивостей відкрийте вкладку *Таблица* (мал. 3 Презентація) задайте потрібне розташування таблиці за допомогою піктограм у групах Выравнение і Обтекание і клацніть на кнопці ОК. Найпростіший спосіб переміщення таблиці – перетягування її за маркер переміщення

6). Закріплення вивченого матеріалу.

Перегляд презентації про форматування таблиці.

### **Форматування комірки**

#### *Вирівнювання тексту в комірці*

У таблицях Word за умовчанням тест вирівнюється водночас по лівому і верхньому краю комірки. Змінити це можна так: виділіть елементи таблиці, в яких потрібне вирівнювання, і клацніть правою кнопкою миші по зоні виділення. З контекстного меню оберіть команду *Выравнение в ячейке* й у палітрі оберіть спосіб вирівнювання. Команду вирівнювання тексту можна викликати з панелі інструментів *Таблицы и границы*

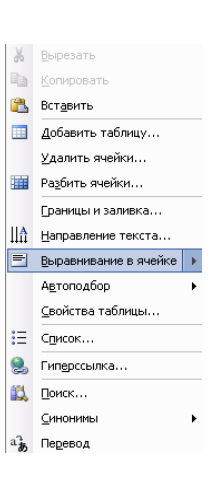

*Об'єднання комірок таблиці.*

Для об'єднання двох комірок таблиці виділяємо потрібні комірки і натискаємо правою кнопкою миші. З'являється контекстне меню Де вибираємо закладку *Обэдинить ячейки*. Також можна об'єднати комірки за допомогою меню *Таблица* 

*– Обэдинить ячейки*. За допомогою панелі інструментів *Таблицы и границы.*

*Заливання таблиць*

Виділяємо елементи таблиці, що заливатимуться. Якщо не виконати виділення, то заливання буде застосовано до всієї таблиці. Далі оберіть команду *Формат – Границы и заливка* і перейдіть на вкладку *Заливка*. Задайте параметри заливання й візерунка і закрийте діалогове вікно *Границы и заливка* клацанням по кнопці *Ок.*

#### *Перегляд відеофільму по даній темі.*

#### *Закріплення знань за допомогою гри «Футбол»*

Група ділиться на 2 підгрупи. Кожна підгрупа за 5 хвилин складає 5 питань по темі «Побудова та форматування таблиці» і по черзі задає. Інша підгрупа відповідає. Якщо підгрупа не знає відповіді на поставлене питання вона отримує «гол». Виграє та команда, яка заб'є найбільше голів.

## Повторення техніки безпеки

Учень розповідає техніку безпеки в комп'ютерному класі.

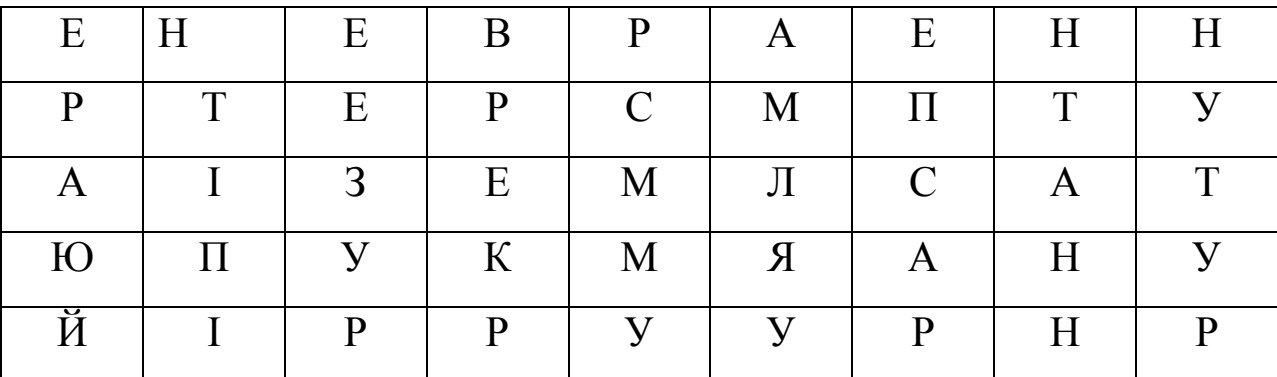

Групове виконання завдання.

Учні описують послідовність створення даної таблиці.

## *ІІІ. Поточний інструктаж.*

*1. Оголошення завдання для самостійної роботи учнів. Та критерії оцінювання даних завдань.*

Під час виконання практичної роботи учнів майстер виробничого навчання проводить цільові обходи робочих місць учнів з метою:

- простежити за своєчасним початком роботи учнів та організацією робочих місць;
- перевірити правильність виконання трудових прийомів;
- простежити за дотриманням правил безпеки праці;
- надати допомогу учням
- Перевірити правильність виконання завдання.
- Аналіз зроблених помилок.
- Видача індивідуальних карток-завдань
- Аналіз роботи учнів.
- Видача складного індивідуального завдання.

## *IV . Заключний інструктаж*

- 1. Підведення підсумків.
- 2. Характеристика роботи.
- 3. Коментар позитивних і негативних сторін.
- 4. Видача домашнього завдання.
- 5. Нагадування учням про те, що робоче місце після закінчення роботи має бути ними прибраним.

## *Майстер виробничого навчання А.М.Приймак*

## **Висновок**

Народження будь-якого уроку починається з усвідомлення і правильного, чіткого визначення його кінцевої мети - чого вчитель хоче досягти; встановлення засобів - що допоможуть в досягненні мети, а вже потім визначення способу - як вчитель буде діяти, щоб мета була досягнута.

Визначаючи метод навчання як спосіб взаємопов'язаної діяльності вчителя і учнів, можна розглядати учня як партнера вчителя " а навчання - як співробітництво вчителя і учня. Якщо дидактичні принципи визначають вимоги щодо організації процесу навчання, пояснюють, чому треба вчити таким чином або іншим, то методи навчання дозволяють одержати відповідь на інше питання - як це необхідно робити з урахуванням мети, завдань, специфіки предмета та інших чинників.

Самостійна робота на уроці має велике навчальне й виховне значення. Вона може дати бажані наслідки лише тоді, коли вчитель застосовує її у певній системі та послідовності; правильно керує нею. Самостійною є та діяльність, яку учень здійснює без сторонньої прямої допомоги, спираючись на свої знання, мислення, вміння, життєвий досвід, переконання, і яка, через збагачення учня знаннями формує риси самостійності. Самостійна діяльність являє якість процесу пізнання, рису особистості учня і форму організації навчання. Ефективність самостійної роботи учнів можлива при дотримуванні певних умов:

чіткої, конкретної постановки завдань перед учнями;

 $\triangleright$   $\square$ характер завдань і запитань для самостійної роботи та їх складність на різних етапах навчання повинен змінюватись;

завдання для самостійної роботи мають бути доступними і посильними;

 повинна бути диференціація завдань для самостійної роботи (можна поділити учнів класу на певні групи за рівнем їх знань та умінь);

 повинна дотримуватись систематичність і послідовність застосування самостійної роботи учнів в процесі навчання;

 важливо дотримуватись взаємозв'язку різних видів самостійної роботи учнів на уроці та урізноманітнювати їх;

повинен існувати взаємозв'язок класної і домашньої самостійної роботи.

## **Додатки**

## **Додаток 1. Слайди до уроку**

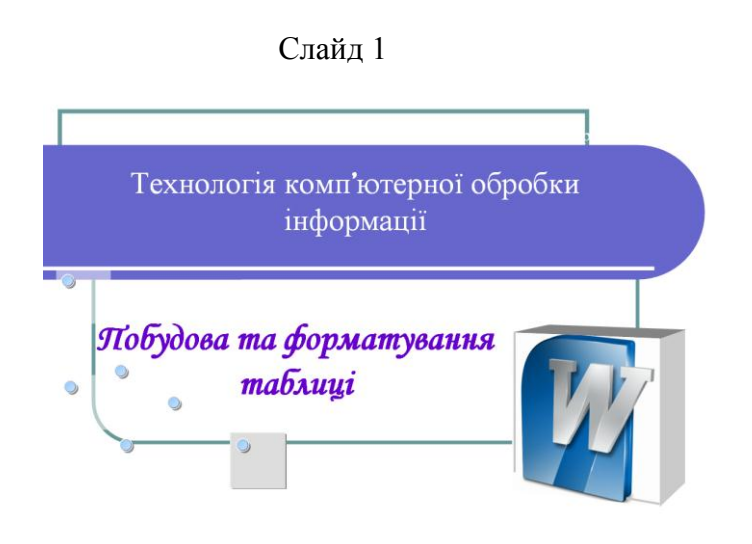

### Слайд 2

## Епіграф уроку:

Якщо людині подарувати одну рибину, вона буде ситою один день; якщо навчити людину ловити рибу, вона буде ситою все своє життя

#### Слайд 3

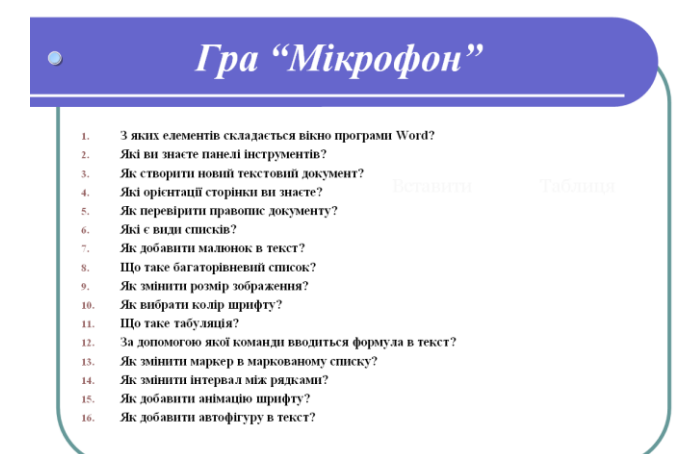

## **Додаток 2. Презентація першої команди.**

**San Alexander Company**<br>San Alexander Company (1999)

inlili.<br>Littli

кимасм на<br>"office",<br>шбирась<br>пункт

 $nap<sub>i</sub>$ ..<br>ierpi

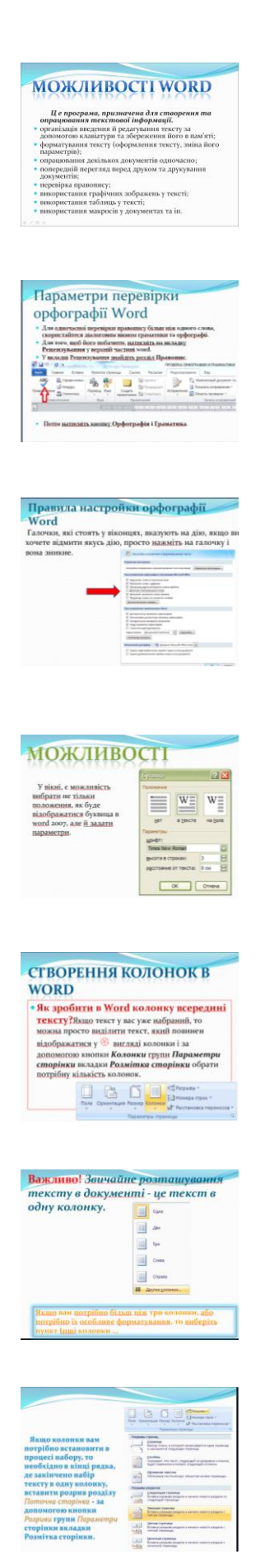

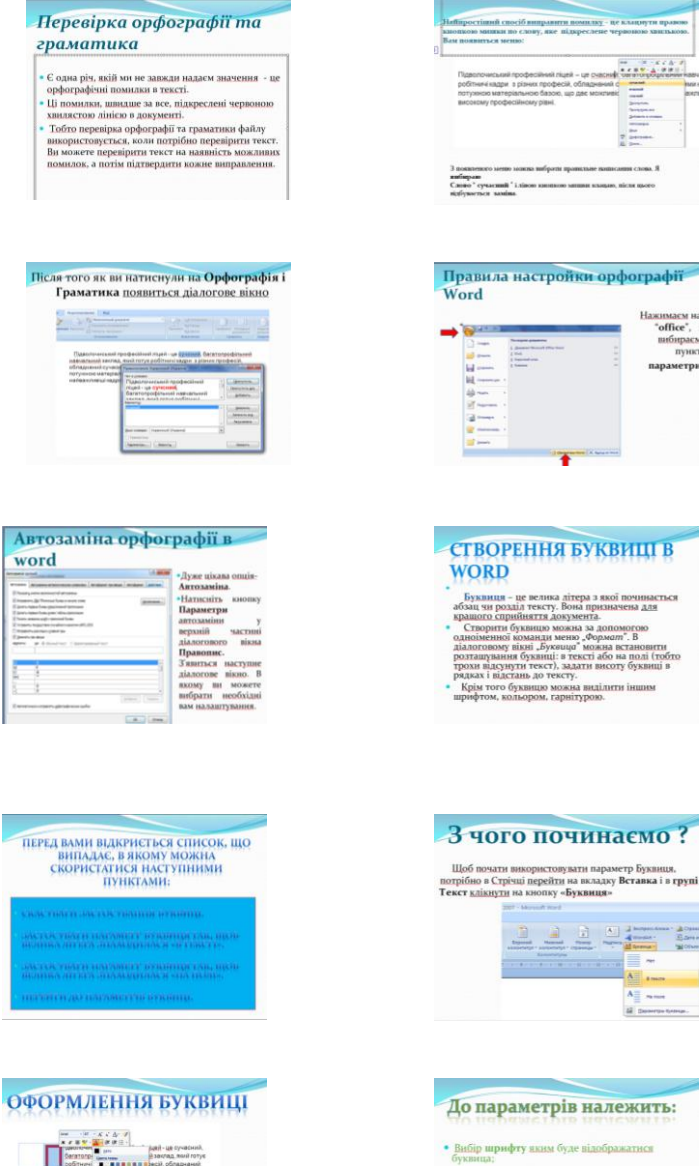

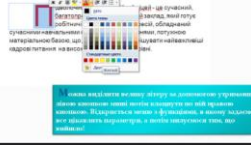

Cops<br>Districts<br>District and<br>Bused and

word

÷

 $\begin{tabular}{|c|c|} \hline \quad \quad & \quad \quad & \quad \quad & \quad \quad \\ \hline \quad \quad & \quad \quad & \quad \quad & \quad \quad \\ \hline \quad \quad & \quad \quad & \quad \quad & \quad \quad \\ \hline \quad \quad & \quad \quad & \quad \quad & \quad \quad \\ \hline \quad \quad & \quad \quad & \quad \quad & \quad \quad \\ \hline \quad \quad & \quad \quad & \quad \quad & \quad \quad \\ \hline \quad \quad & \quad \quad & \quad \quad & \quad \quad \\ \hline \end{tabular}$ g,

ПЕРЕД

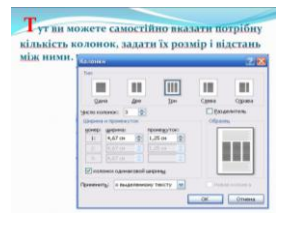

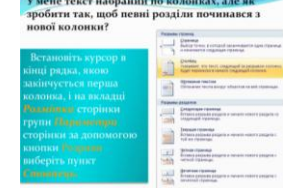

×,

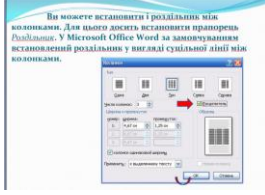

 • Можлиність задати висоту буквиці, задається в кількостях рядків: • Можлиність задати відстань між буквицей і

• Після установки параметрів, тиснемо "Ок" і спостерігаємо за результатом.

**ADM**<br>Barry<br>**MON** 

 $\frac{\mathbf{A}_{\frac{m}{2}}}{\mathbf{B}}$  , we<br>see  $\mathbf{B}_{\mathrm{c}}$ 

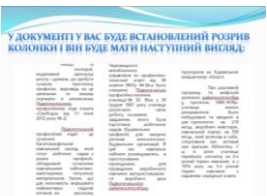

## **Додаток 3. Презентація другої команди**

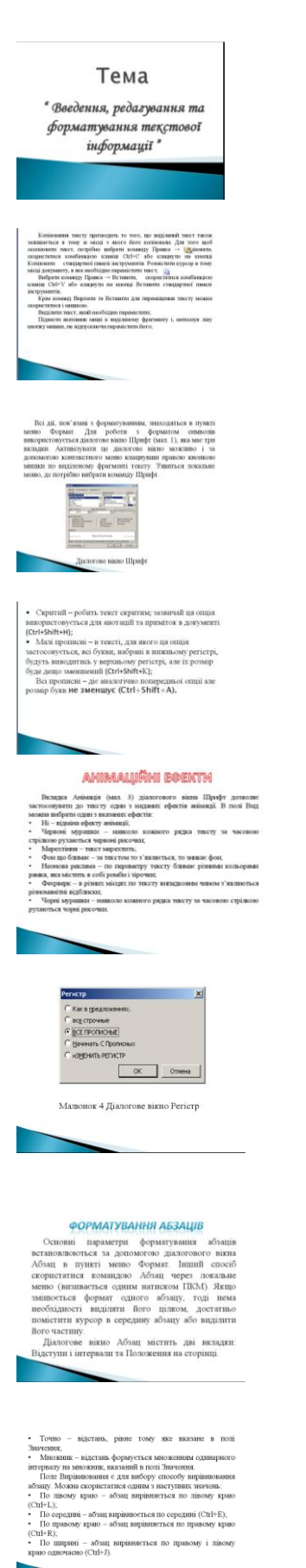

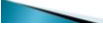

Высовите меняли прийме вед стрази з лематики<br>пример, не стал за пример, не последник пример, не последник пример, не последник<br>последник пример, не последник пример, не последник день в последник<br>последник день последни

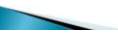

Вкладка Шрифт винористовуеться для параметр<br/> $\mathbf{q}$  и параметр и врачёру, в позн $\mathbf{q}$  перейу, накого пользования<br/> $\mathbf{q}$  перейу, мани постойно пользования и постойно пользования с пользования с пользования с вуються комбинация клавиш Сtr1+1, а<br>ого – Ctr1+B,<br>на панелі энструментів форматування є<br>клавіші: Напижирний **Ж**, **Курсив** *К*<br>пений <u>Ч</u>

жливості по керуванню шрифтами містить Інші мож<br>залка Інте

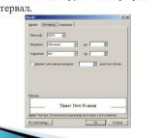

 $\sqrt{2}$ юк 3 Діалогове вікно Шрифт ві iajara Are

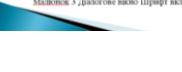

• Як в речиних – перший символ в першому слові речини<br>перековтисту наукий регієтр.<br>• всі строчві – всі символи у вибрикову фрилянті переводиться у<br>издій регії:<br>• ВСПРОСПІСЕН – всі символи у вибрикову фрилянті переводиться 

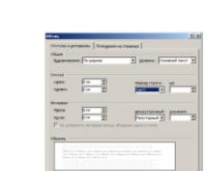

Малюнок ${\bf 6}$ Діалогове вікно Абзац

Для установал інтервалів в тексті і типу вирінновани<br/>т $\overline{\mathcal{M}}$ турінную корисульникі пансло форматувани і <br/>али для привования гексту за допомстою панслі і Ба привования гексту за допомстою попови<br/>л $\overline{\mathbb{H$ 

Виправления помилов

 $\begin{tabular}{l|c|c|c|c} \hline \textbf{Bern} & \textbf{B}} {\textbf{M}} \textbf{M} & \textbf{B}} \textbf{M} & \textbf{M} & \textbf{M} & \textbf{M} & \textbf{M} & \textbf{M} \\ \hline \textbf{M} & \textbf{M} & \textbf{M} & \textbf{M} & \textbf{M} & \textbf{M} & \textbf{M} & \textbf{M} & \textbf{M} \\ \hline \textbf{M} & \textbf{M} & \textbf{M} & \textbf{M} & \textbf{M} & \textbf{M} & \textbf{M} & \textbf{M} & \$ 

- Розмір символів в діалоговому наза задається в пол<br>змір. Однинцею вимірювання являеться пункти (цт).<br>Пове Падхреслювання дольнови: задавати пираметри.<br>двреслювання для тексту. У списку с такі варіанти дл
- двреспования для тексту<br>| (нет) підкреспования<br>| (нет) підкреспования<br>| Годиние= підкреспова<br>| Токстою лийску<br>| Штрис-подвійне пункля<br>| Милькстою лінісю,<br>| Хвилькстою лінісю,<br>| Хвилькстою лінісю,
- ня не використовується;<br>кокания одинарною лінісю (Ctrl+U);<br>зьяния подвійною лінісю;
- 
- 

 $\begin{tabular}{l|c|c|c|c} \hline & \multicolumn{1}{c}{|c|c|} \hline & \multicolumn{1}{c}{Momord} & \multicolumn{1}{c}{A} \hline & \multicolumn{1}{c}{A} \hline & \multicolumn{1}{c}{A} \hline & \multicolumn{1}{c}{A} \hline & \multicolumn{1}{c}{A} \hline & \multicolumn{1}{c}{A} \hline & \multicolumn{1}{c}{A} \hline & \multicolumn{1}{c}{A} \hline & \multicolumn{1}{c}{A} \hline & \multicolumn{1}{c}{A} \hline & \multicolumn{1}{c}{A} \hline & \$ 

Одночаено може бути застоельно до видаленого тексту глада один вид анімації.<br>Звінноючі параметри форматування за дономогою діалогового імала Шрифт, можна<br>побочити результат застоєування тої чи<br>нивої опші в полі Зраток ще

#### **ВСТАВКА СИМВОЛІВ**

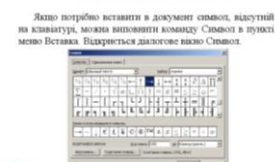

Група опції Відступ долюсцю к<br/>друвати положинном пологанном відносно від полога Увольс<br/>відполого воді відносно від полога Ушав і Правору з здається і відпол<br/>від підполого від полога Сулі полога Дуна госі такс

- 
- тані значеник<br> На какоуни відсутий: <br/> відсути відсути задачуєть станодистичної відсути видористор, станодистичної відсути для перши<br/>ор праводуть на поли Перший радас, розтаниовання праводуть на поли Перши
- 

 $\overline{A}$  их контролю «внесеню» рядків, керування нумерацією сторінок використовується друга вкладка далогового вікив Абзац

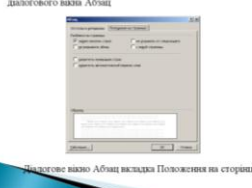

# Паси послу тисту масс индиска происходил до седество и высок приним делом для высок должных у пайская и розвития состоится с послугает для приним для приним состоится приним для приним для приним для приним для приним д

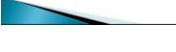

зі комвіду Правка → Повторити.<br>і комбінацію клавілі Сtrl+Y.<br>ути на кнопці Повтори™ стандартної панел

#### **OOPMATYBAHHRTEKCTY**

Word надае два способи формитувания тексту: <br/> онд руки» должна должностое ститик. Формитувания тексту «над руки» <br/>робу близник живостей! Використания шиблонів — спосіб скоріший, але зап<br/>але у мовали володи в

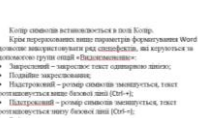

- 
- 
- 

. По многочуванно однимпью найру с лункт, али моженно политических и сонтиненной и с сонтиненной с политической политической политической политической политической политической политической политической политической поли

#### SMIHA PECICIPY CHMHOAIR

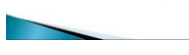

# В полі Шрифт вазується тип щрифту, який містить потрібний снивол. Як правиго за замовчуванням у цьому подавині пенськ лишков за стає потрібний пенськ миников за потрібний шлись подавити на потрібний снивок министрібної с

кілька символів в різних місцях.<br>Для вставки спеціальних символів призначена вкладка<br>Спеціальні символи. До них відносяться нерозривний пробіл,<br>символ умовного переносу, нерозривний пробіл і т.д.

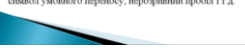

В полех Перед і Після задається відстав перед перших радком абзацу і після останнями полезном полі «Полого радко абзацу. В цьому полі «Поли Матродовина Геру» маркального відставно за політичення. Ощи стання болему і Меди

- 
- 

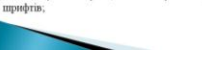

Для гато па<br/>6 Word автоанично відспідковував пові<br/>у сторівки, саді віднавись і ці збору в пачені піб з кінці сторівки, с<br/>під віднавись кід аборона висячих уважовив сторівки, під відспорівки, по<br/>рібно, пас

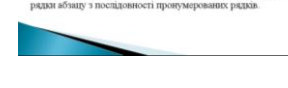

Включив опцію Заборонити автоматичний переніс слів,

Вюлючив опцію Заборонити автоматичний переніс спів, Можна автоматично переносити слова тексту в абзаці.<br><br/> Кнопка Табуляція, яка розташована в нижній частині віка дозволіти морменти марке<br/>ри табуляція в абзаці.<br> В

#### ФОРМАТУВАННЯ АБЗАЦІВ ЗА ДОПОМОГОЮ СТИЛІВ

Стилі визначають зовишний вигляд тексту документів. Word пропонує шаблони, які містять кілька завчаєно витали систему при подпологовувати при форматувании систему купник напісання текту купник напісання текту купник напі

створення документу з кількох колонок

Клациути в тій частині документу, яку потрібно - кладиути в тит частини документу, жку потрюбо<br>відформатувати за допомогою стилів.<br>Якщо не надруковано жодного речения, то Word буде<br>застосувати стиль до всього тексту, який буде вводитись

потім

 потім. <br/> Кладнути по списку, що відкривається Стиль панелі інструментів форматування, щоб вибрати стиль, <br/> $2$ явиться спись різних стилів як показано на мал. 10. <br/>- Кладнути на стилі, який потрібно використат курсор

курсор<br>був розміщений вже в набраному фрагменті тексту, тоді<br>Word відформатує весь цей текст).

 $\begin{tabular}{|c|c|c|c|c|} \hline \text{upper} & \text{upper} & \text{nonempty} \\ \hline \text{lower} & \text{upper} & \text{lower} & \text{lower} \\ \hline \end{tabular}$ 

**ME K** При

田

 $\overline{\mathbf{E}}$ 

Діалогове вікно Колонки

 $\overline{a}$ 긬

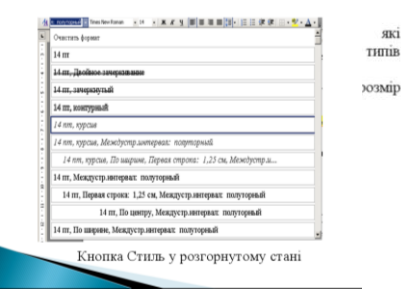

які

Word надае можливость оформлювати текст у вигляді<br>колонок Кнопка Колоная III на панелі інструментів надае<br>можливість створення до шести колонок на сторінці<br>форматом А4 жидо цього не достативо, діалогове вікно<br>Колоная над

года увага головаты на колонах можна же занимали голог.<br>Зручно спочатку повность набрати надрукувати текст, язый плануеться розбити на колонах. Після цього текст слід<br>виділити, а потім визвати вікно форматування колонок.

#### **ФОРМАТУВАННЯ БУКВИЦЬ**

Число колонок встановлюеться в однойменному по<br/>п. Максимальна кількість визначаеться шириною аркуша. Область Ширина і про<br/>міжок є для установки ширини колонки і итервалах ма<br/>ж ними. Для того шоб зробити колон

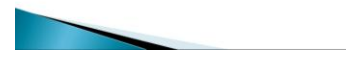

MS Word дозволяе виконувати заголовні літери абзаців мо ого доволов виконуван заголовних литер). Ця<br>у вигляді буквиць (більших заголовних літер). Ця<br>можливість поширюється тільки на звичайний текст. Нею<br>не можливо користуватися при міні колонитулів, таблиць<br>Крім того, ство розмітки сторінки.

розмитки сторники.<br>При змозі створення буквиці у звичайному режимі<br>програма word пропонує перемкнутися з нього в режим **DO3MITKH** 

Для створення буквиці потрібно:

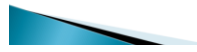

Помістити курсору мишки в абзац, який буде починатися з букі mi

квиці;<br> Вибрати команду Буквиця в пункті меню Формат;<br> Відкриється діалогове вікно (мал. 12), де погрібно обрати:<br> 1. положення буквиці — в тексті або на попі;<br> 2. шрифт — буквиці — можна — встановлювати — шрифт — не зале ÷

залежно від основного тексту ;<br> 3 мисоту в радках – по замовчуванню в цьому полі встановлено цифра 3, тобто буквиця буде таких розмірів як висота трьох рядків;<br> встановлено цифра 3, тобто буквиці – якщо здається, що текст

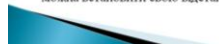

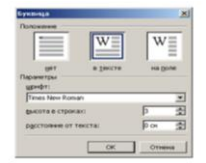

Малюнок 12 Діалогове вікно Буквиця

Для відміни буквиці достатньо помістити курсор мишки в той абзац де є буквиця, викликати діалогове вікно Буквиця і в полі Положення ибрати позицію «Ні».

## **Додаток 5. Інструкційні картки**

## **Інструкційна картка №1**

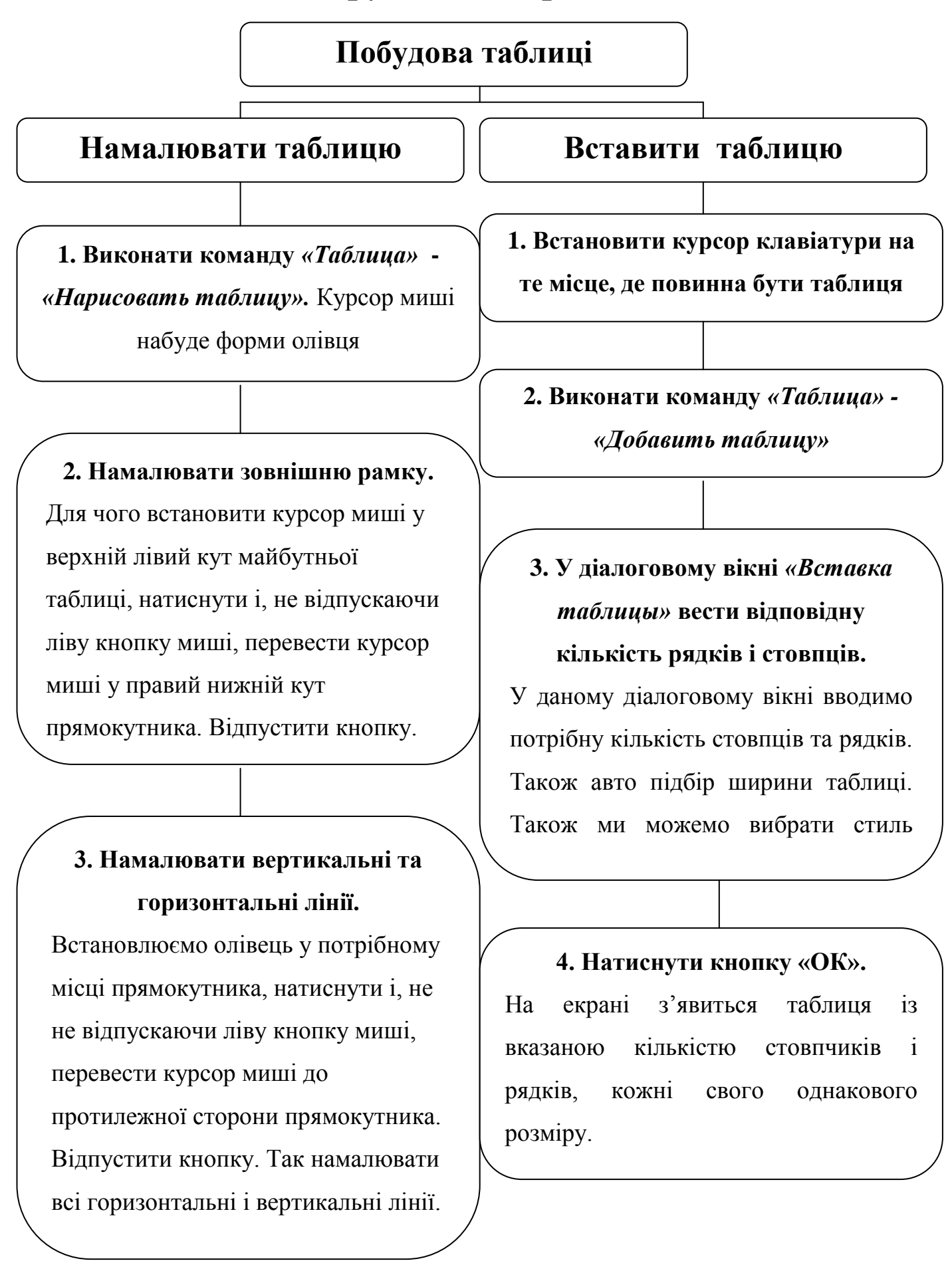

## **Інструкційна картка №2**

**Форматування таблиці**

## **Вставка стовпців**

- Виділити відповідний стовпчик, біля якого потрібно добавити стовпчик.

- Виконати команду «*Таблица» «Добавить»* зявиться спи-сок.

- У списку вибираєм потрібну команду

## **Вставка рядків**

- Виділити відповідний рядок.

- Виконати команду *«Таблица» «Добавить»* зявиться список

- У списку виконати потібну команду

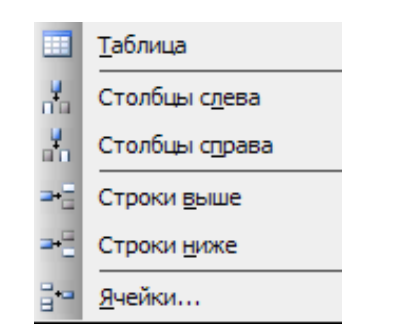

**Вставка стовпчиків і рядків Зміна ширини та висоти рядків та стовпців**

## **Ширина стовпчика**

- Перетягти відповідний маркер по горизонтальній лінійці для збільшення або зменшення ширини стовпчика.

- Виділити стовпчик і виконати команду «*Таблица» «Высота и ширина ячеек»*. З'явиться діалогове вікно. Натискаємо кнопку *«Столбец»* і вводимо потрібне значення. *ОК*

## **Ширина рядка**

- Перетягти відповідний маркер по вертикальній лінійці для збільшення або зменшення ширини рядка

- Виділити стовпчик і виконати команду «*Таблица» «Высота и ширина ячеек»*. З'явиться діалогове вікно. Натискаємо кнопку *«Строка»* і вводимо потрібне значення. *ОК*

## **Заповнення таблиці**

Кожна комірка є своєрідним окремим документом: в неї можна вводити до кількох абзаців із збереженням відомих можливостей їх форматування; можна встановлювати шрифт, відступи та інтервали, табуляцію, вирівнювати по лівому і правому краях тощо.

Для переходу в комірку справа натискають клавішу Tab, в кінці рядка таблиці курсор переходить в першу комірку нового рядка. Для переходу у комірку зліва натискають клавіші Shift+Tab. Поки коміркі порожні, із комірки в комірку можна пересуватись клавішами ← або →. Коли комірки мають текст, цими клавішами пересуваються від символу до символу до кінця тексту і аж тоді у сусідню комірку.

## **Інструкційна картка №3**

## **Форматування комірки**

Команди для форматування таблиці зібрані на панелі інструментів *«Таблицы и границы».* 

*Додати таблицю* – виконати команду «Добавить таблицу»

*Об'єднати комірки* – об'єднує в одну комірку дві і більше горизонтальних і вертикальних виділених комірок.

*Поділити комірки* – ділить на задану кількість стовпчиків виділену комірку.

*Вирівняти вміст комірок* – при клацанні на кнопці відкриється список варіантів вирівнювання вмісту комірок.

*Вирівняти ширину рядків* – виділені рядки з різною висотою вирівнюються і набувають середньоарифметичного розміру.

*Вирівняти ширину стовпчиків* виділені стовпчики з шириною вирівнюються і набувають середньоарифметичного розміру.

*Автоформат таблиці* – відкривається діалогове вікно для вибору варіантів границі і заливки.

*Змінити напрямок тексту* – у виділеній комірці текст повернути вертикально.

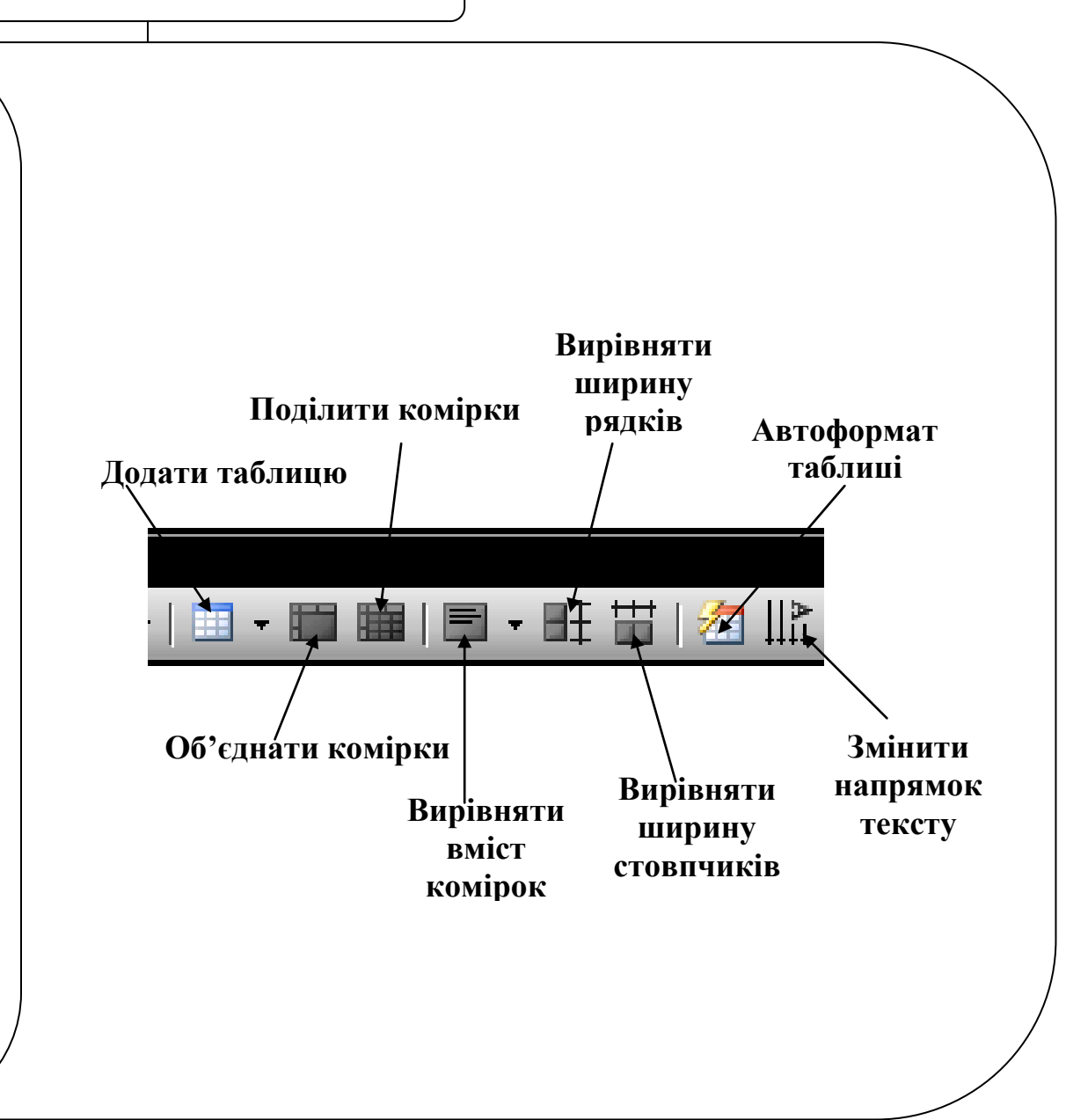

## **Додаток 6. Картки завдання**

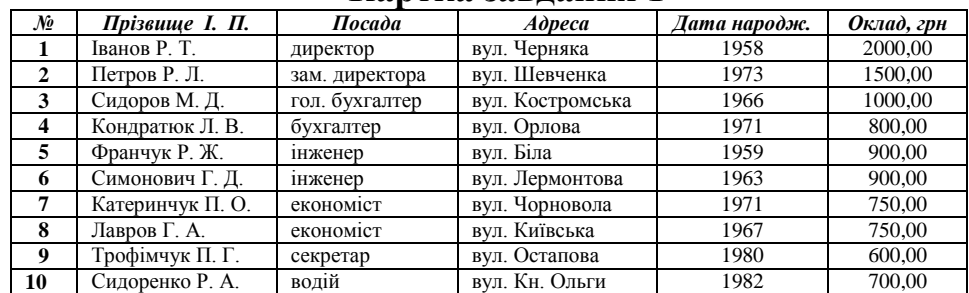

## **Картка завдання 1**

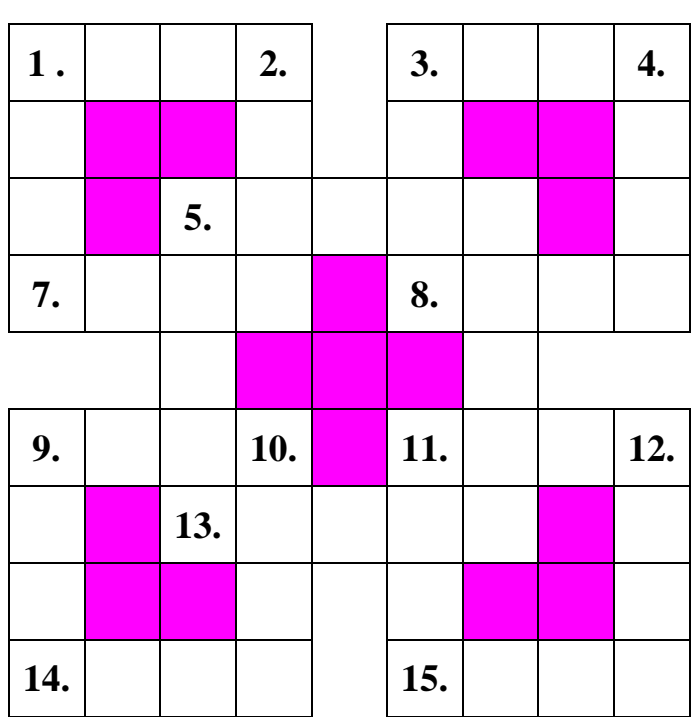

## **Картка завдання 2**

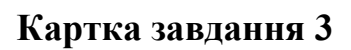

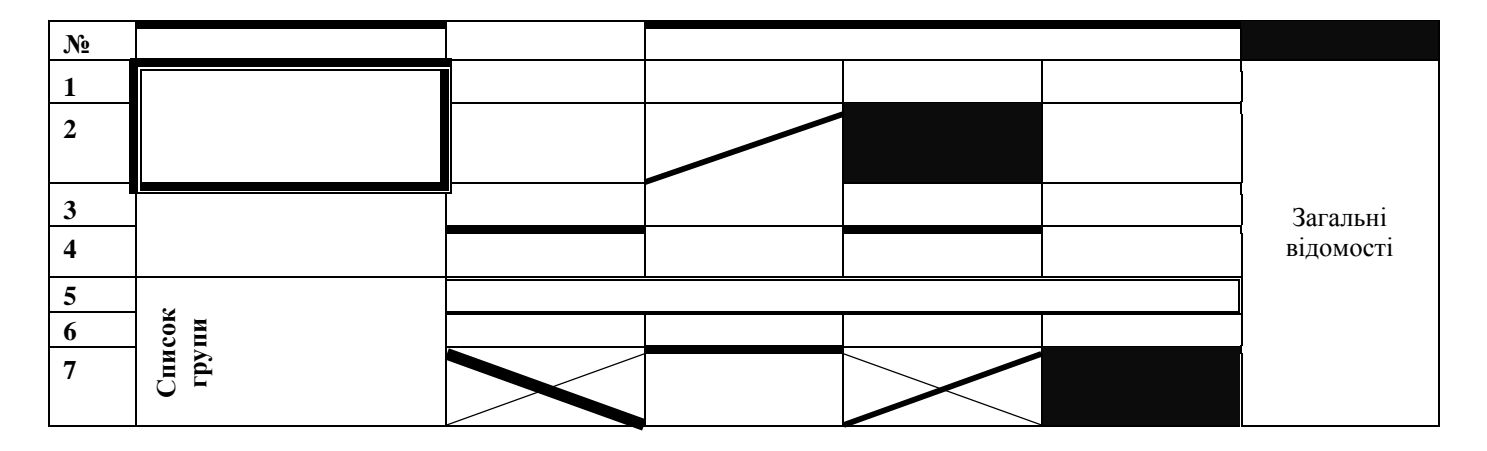

## **Картка завдання 4**

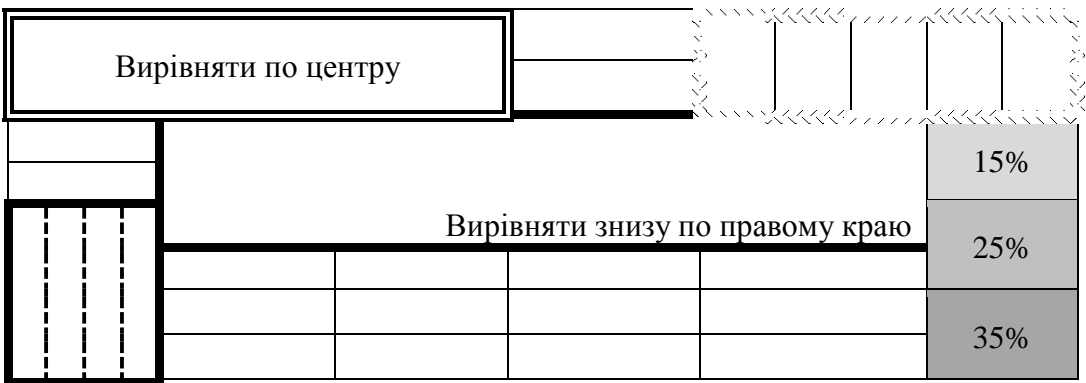

## **Картка завдання 5**

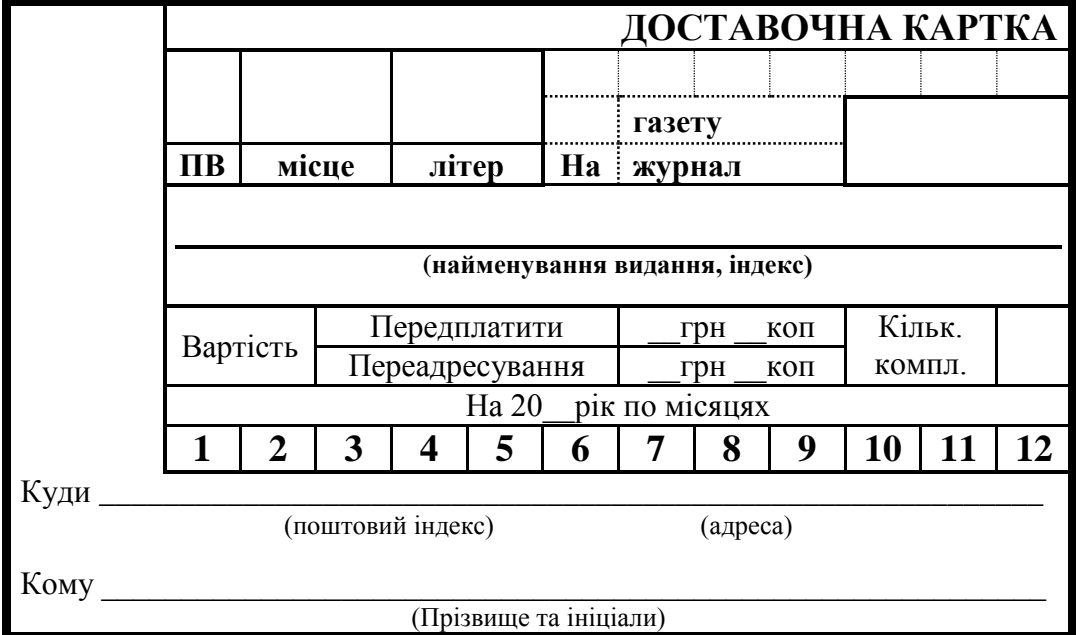

## **Додаток 3. Презентація до нового матеріалу**

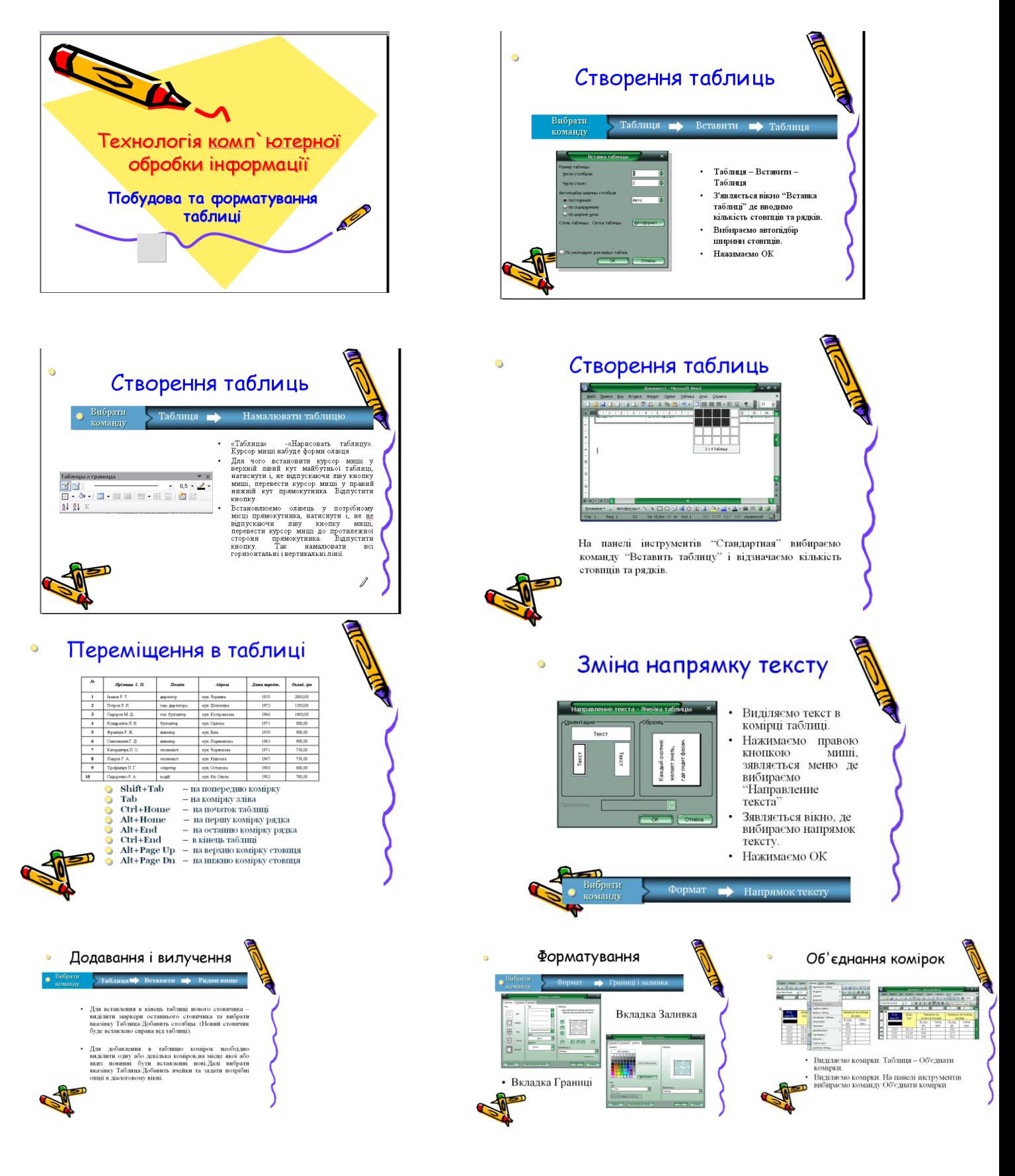